Service Mesh Meetup #3 深圳站

# Kubernetes、ServiceMesh、CI/CD 实践

杨文@JEX 2018.08.25

**DE 照照点服** 

ServiceMesher

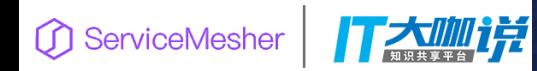

### **关于我**

- JEX 技术VP
- 前小恩爱技术总监
- Gopher, 开源爱好者
- Go 夜读发起人
	- https://github.com/developer-learning/night-reading-go
	- https://github.com/developer-learning/learning-kubernetes

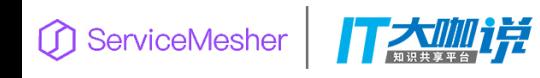

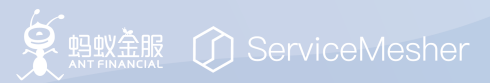

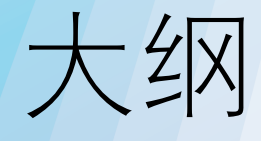

- 技术架构的演进
- 如何提升工程效率? DevOps
- CI/CD 实战
- ServiceMesh
- 踩过的一些坑
- Q&A

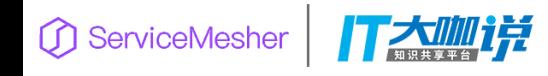

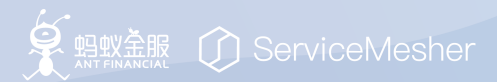

# 技术架构的演进

- 单体架构
	- 一个框架
	- 一个数据库
- •分模块整合架构 (前后端分析)
	- 不同的框架或业务模块
	- •多种数据源
- 微服务架构
	- 各种语言、各种框架或子系统
	- 各种数据源

打太咖样

• ServiceMesh

ServiceMesher

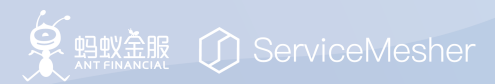

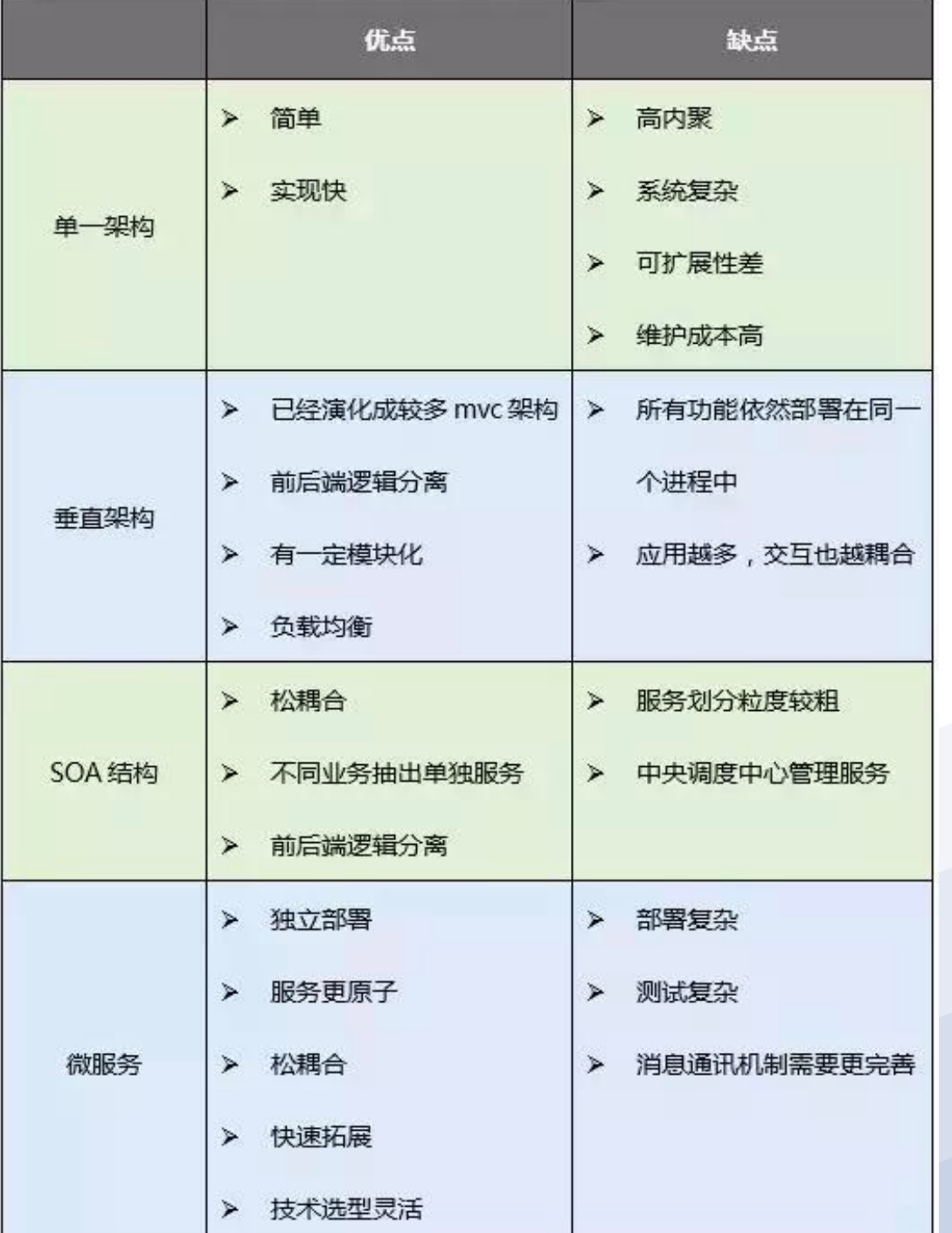

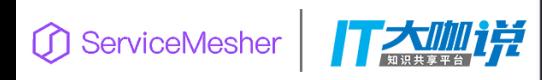

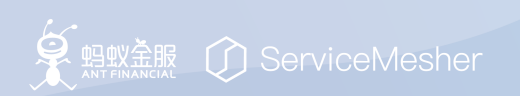

# 一般的开发流程

- 1. 开启一个新的 feature;
- 2. Developer 从 develop 分支新建一个 feature/new\_branch 来做特定 feature 的开发;
- 3. 开发并自测后,提交 merge request(MR)请求合并到 develop 分 支; (执行单元测试, 测试状态呈现 MR 中)
- 4. Reviewer 对 MR 进行 code review, 批准合并之后, feature/new\_branch 会合并到 develop;
- 5. 部署负责人将 develop 分支代码部署到测试环境, 然后再通知 QA 测试;(脚本或者人工)

♀ 蚂蚁盏服 ( in ServiceMesher

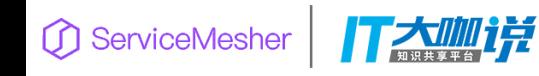

# 有什么问题?

- 效率低
	- 没有代码检查;
	- 没有自动化测试(包括单元测试);
- 沟通成本高
	- 开发需要通知负责人、测试、产品等;(而且是每次构建/部署 都需要)
- 依赖多

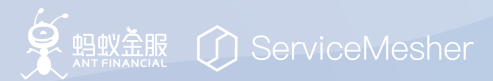

# 较好的开发流程(流程化、自动化)

- 1. 开启一个新的 feature;
- 2. Devloper 从 develop 分支新建一个 feature/new\_branch 来做特定 feature 的开发;
- 3. 开发完成后, 提交 merge request (MR) 请求合并到 develop 分支;
- 4. MR 触发 Jenkins, Jenkins/Drone 触发 Sonar 代码质量检测系统;
- 5. Sonar 将 report 和 issue 以 comments 的方式写到 Gitlab MR 中;
- 6. Developer 对 MR 进行反复修复直至通过 Sonar 的分析;
- 7. Reviewer 对 MR 进行 code review, 批准合并之后, feature/new\_branch 会合并到 develop;
- 8. Merge 触发 Jenkins/Drone 自动构建;
- 9. 构建成功就执行你定义的工作流: 打包镜像, 触发 deploy 以及其他后续的 Automation Testing 等流程;
- 10. Drone 通知工作流程情况给开发/或者交付 QA 测试;

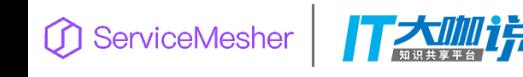

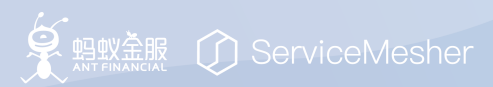

# 如何提升工程效率?

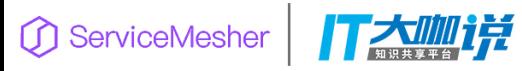

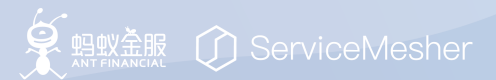

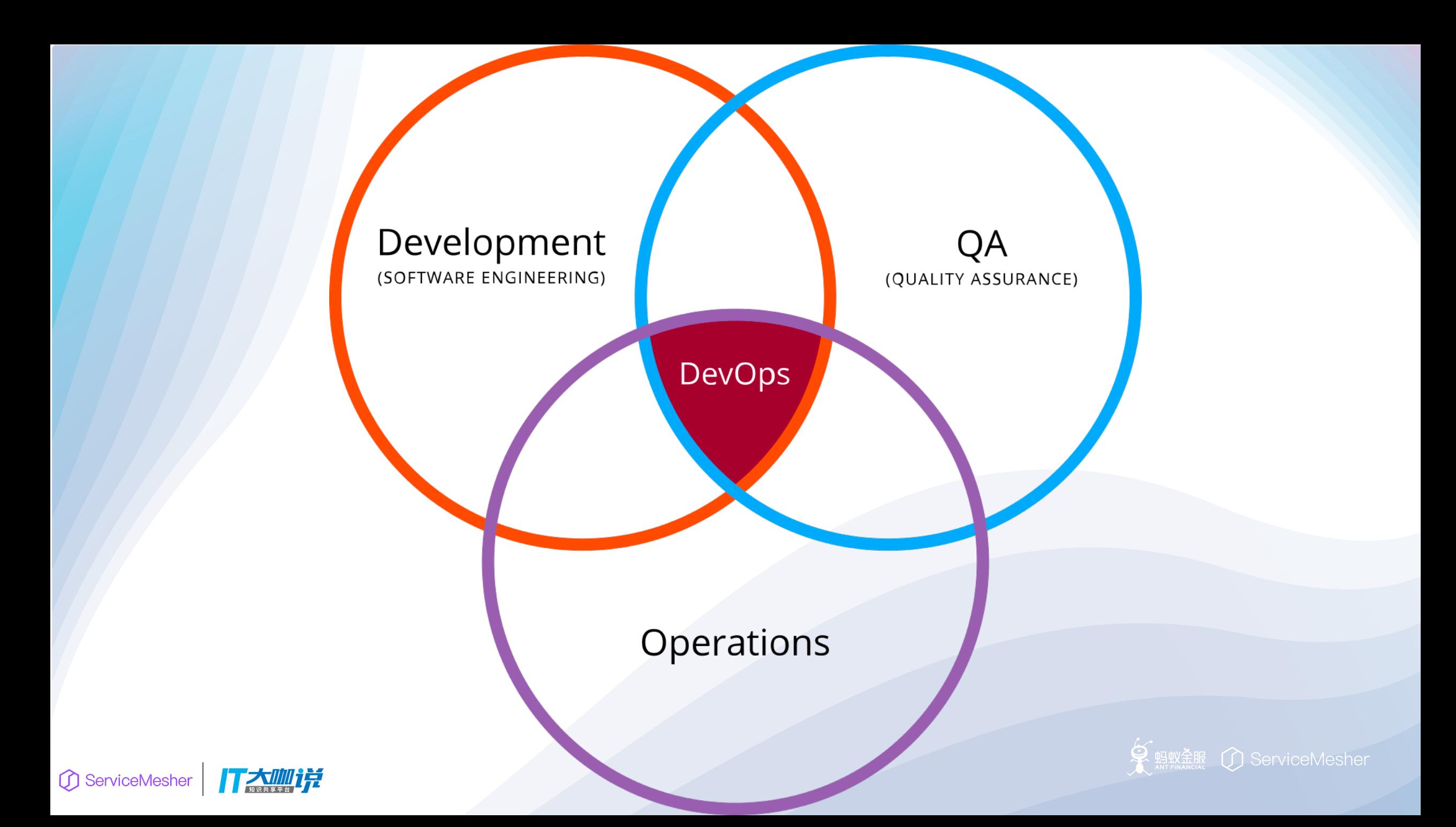

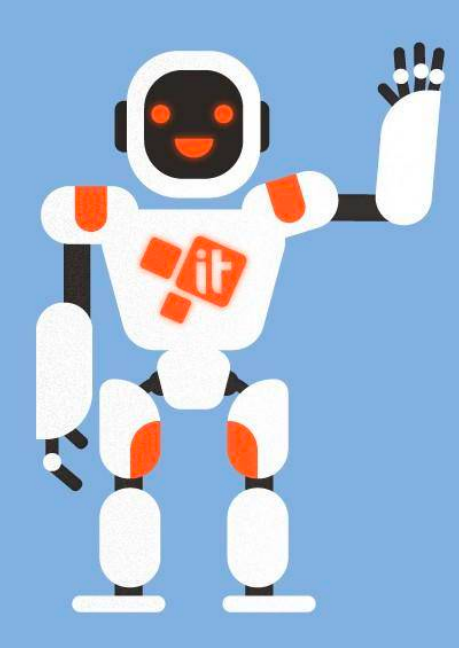

**46x** more frequent code deployment

440x shorter time from commit to deploy

**96x** faster TTR (time to recover)

 $5x$ lower change failure rate

#### **High-performing teams love automation.** They do less manual work and have automated:

**33%** more of their configuration management

**30%** more of their deployments

27% more of their change approval processes

27% more of their testing ◯ ServiceMesher

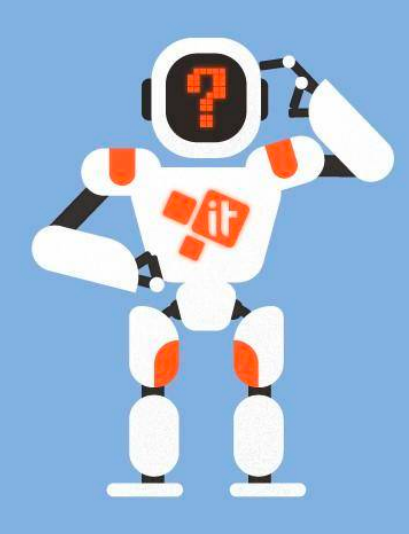

# 2017年 DevOps 现<br>状调查报告

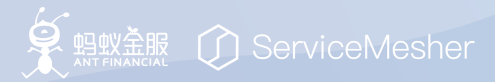

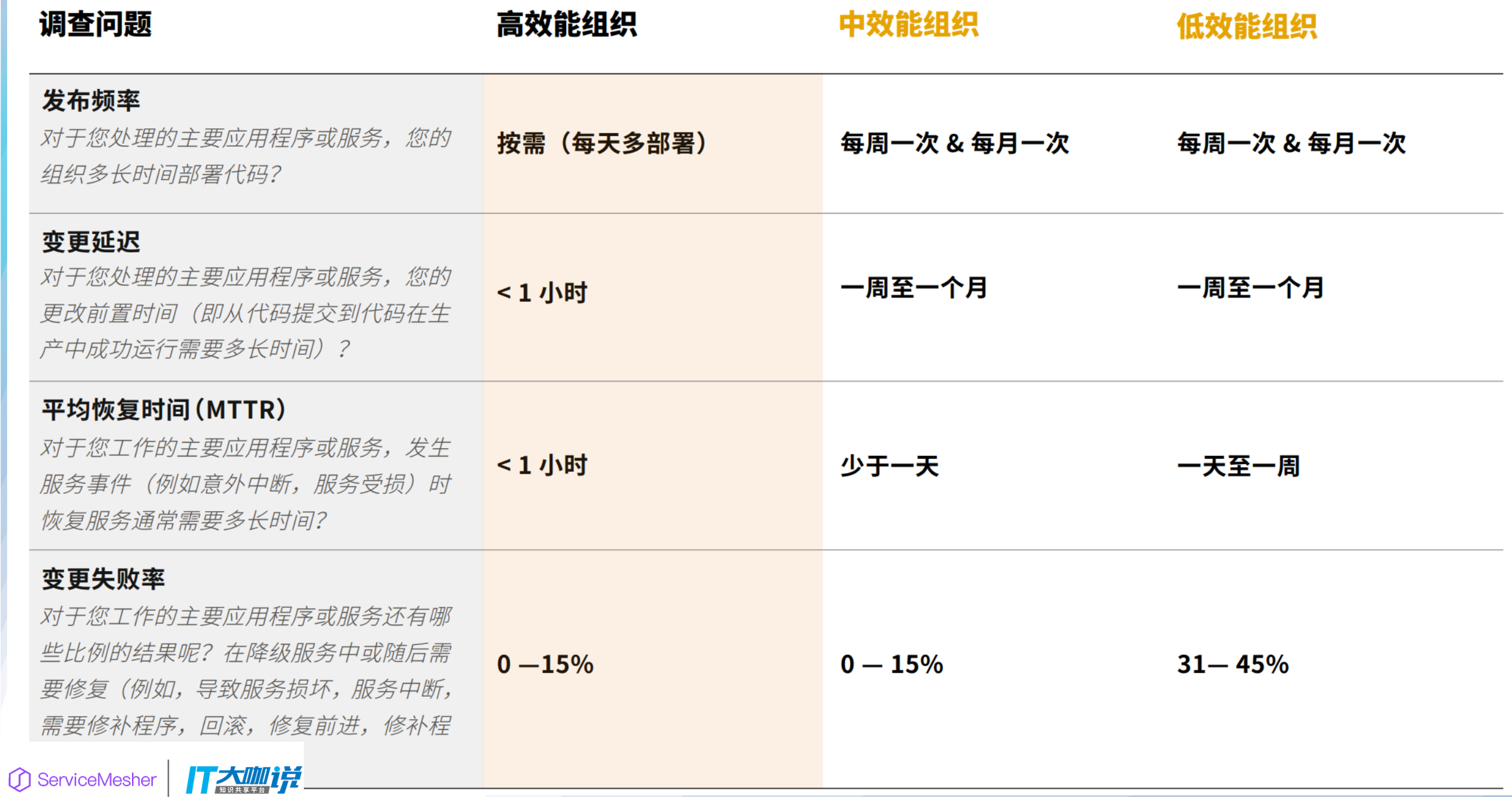

# DevOps

#### DevOps 不是一种新工具;

DevOps 不是一种新团队;

DevOps 不是一种新角色;

DevOps 是一种文化: 一切自动化,工具化,规范化

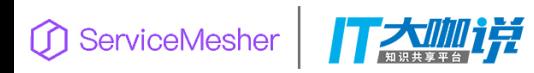

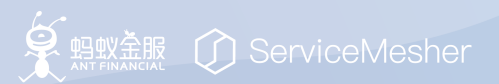

### Continuous Integration / Continuous Delivery (CI/CD)

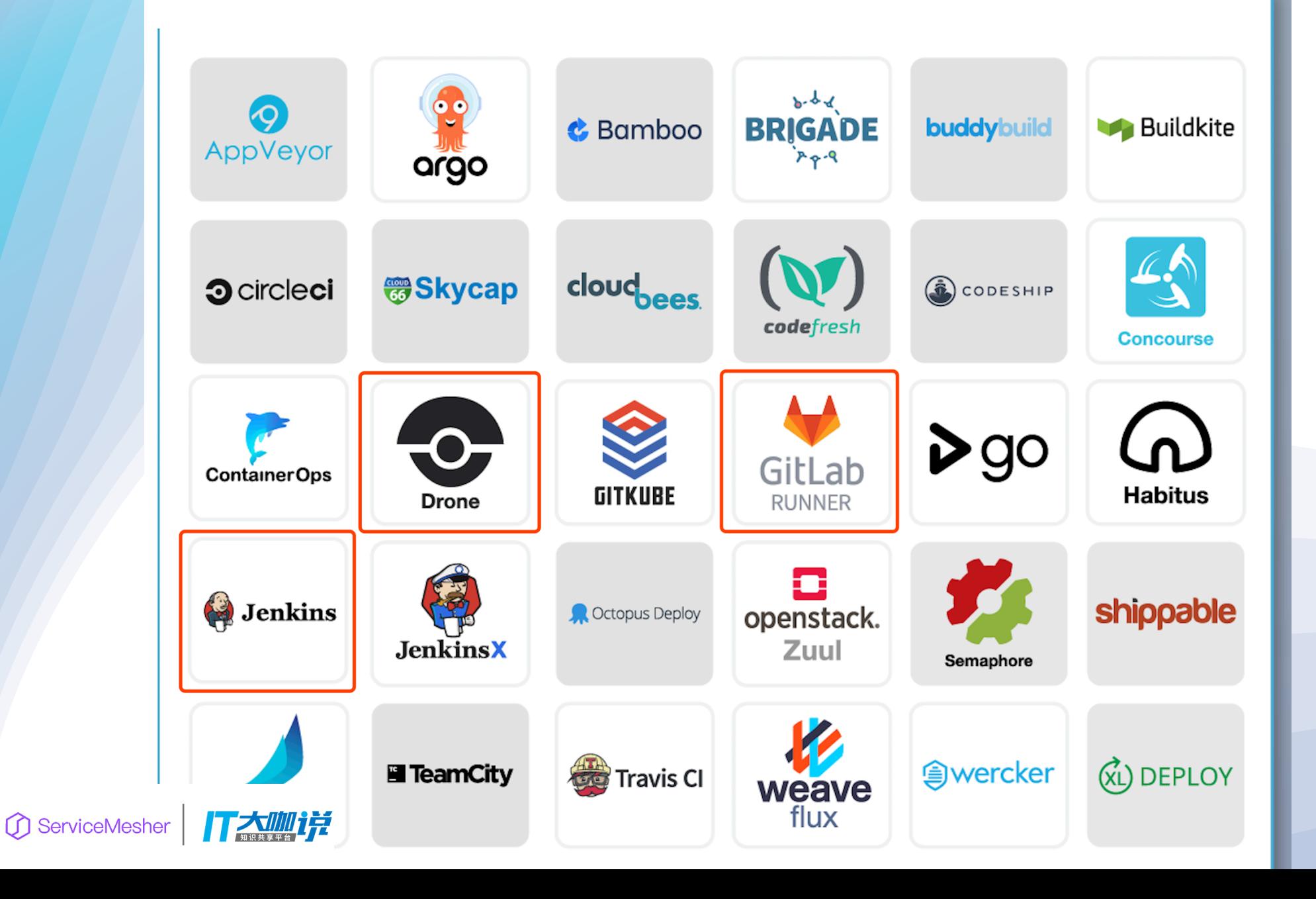

**DE 翻譯 ① ServiceMesher** 

## 选择哪个 CI/CD 工具?

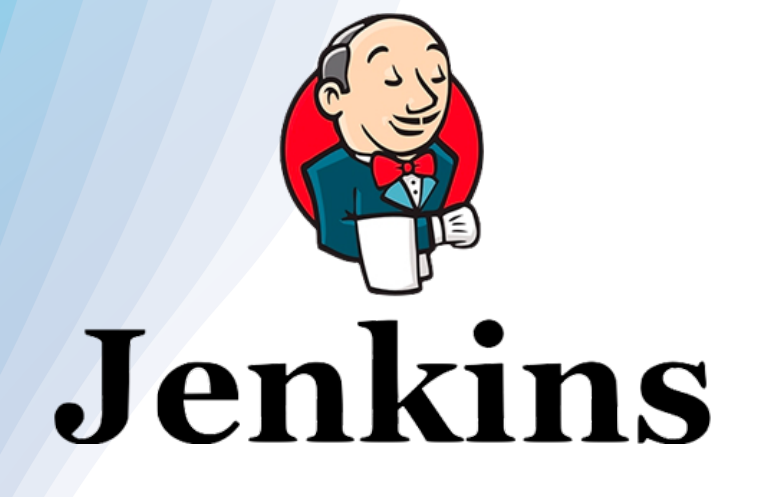

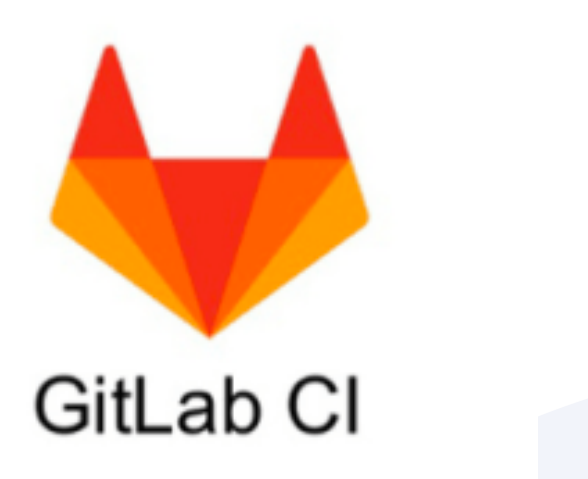

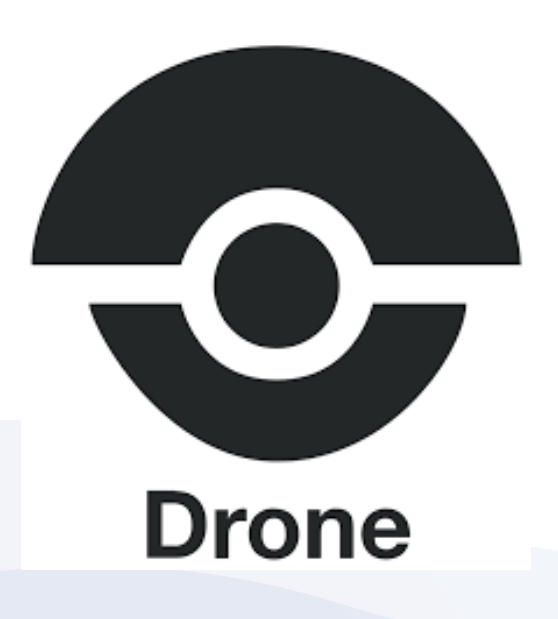

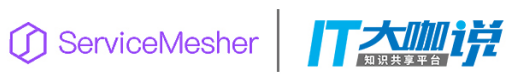

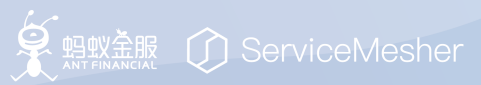

#### CI/CD 的对比

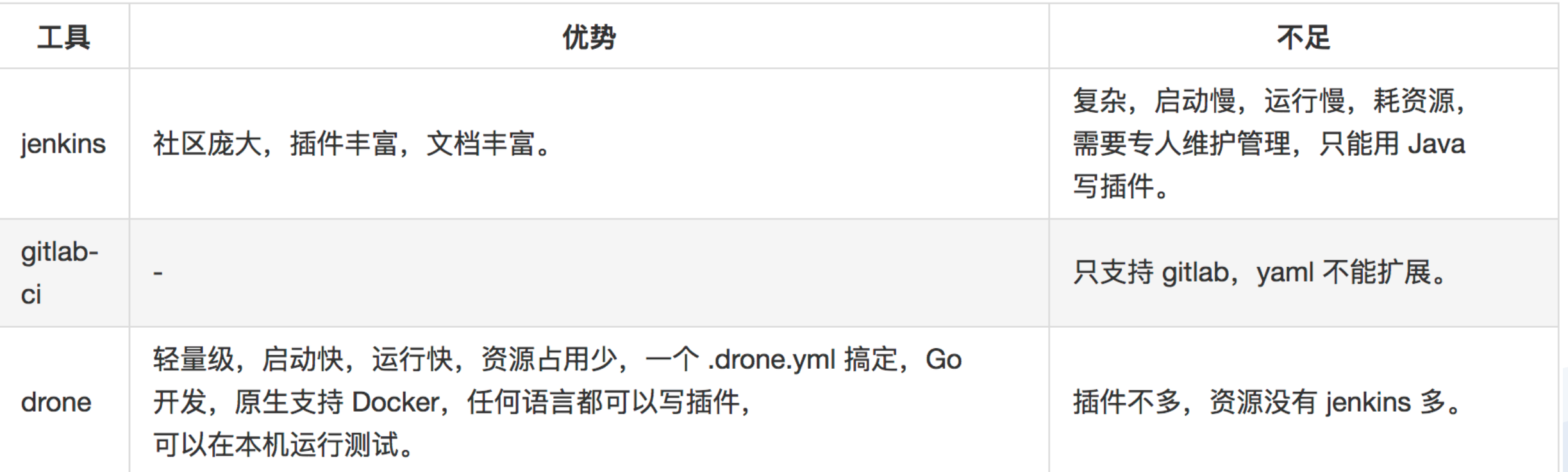

**复** 黑藍服 ① ServiceMesher

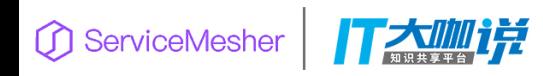

### Docker stats 查看 Docker 服务所占用的CPU和内存开销

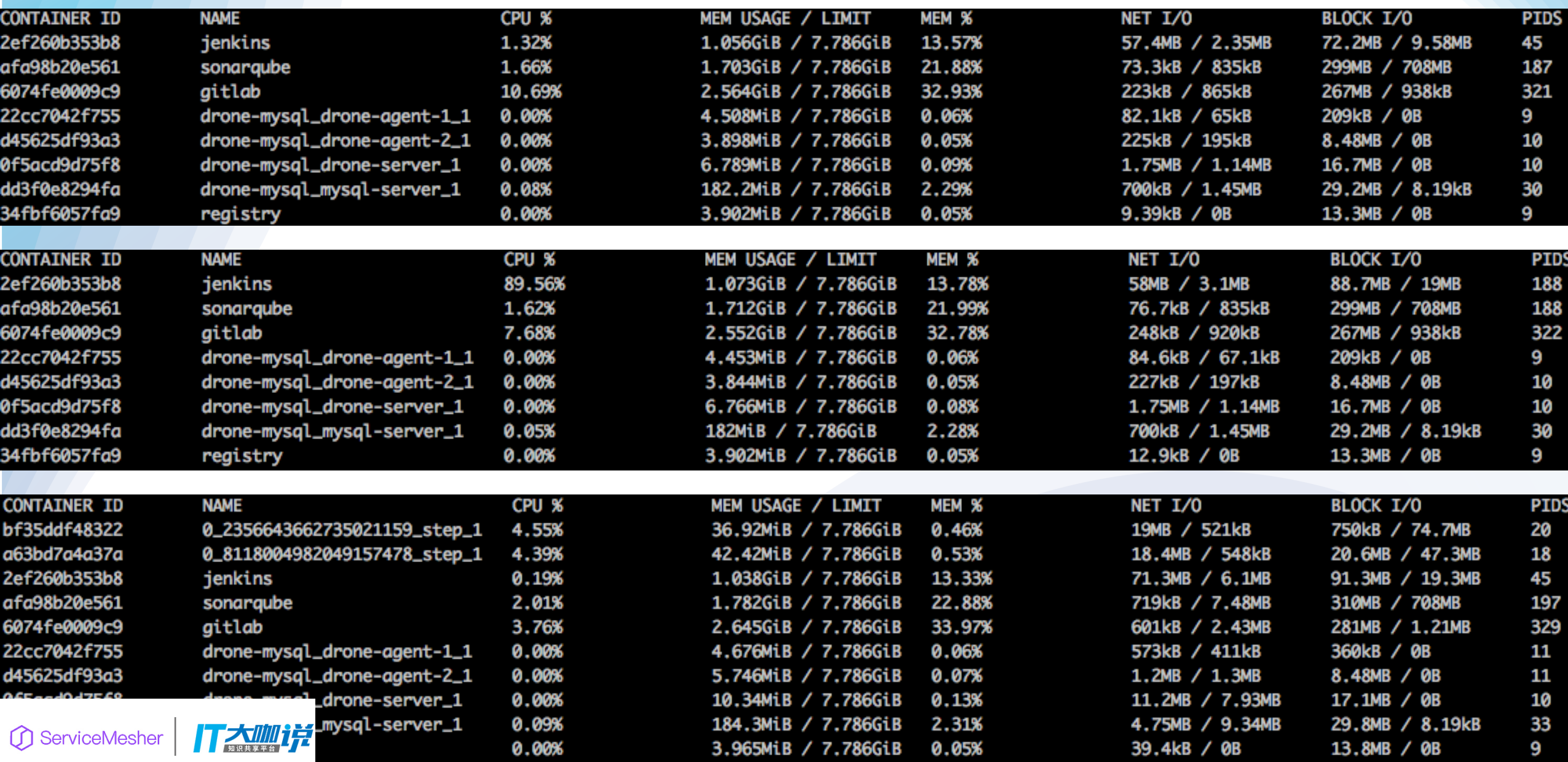

## Drone

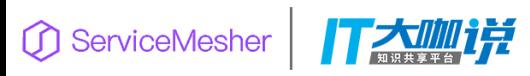

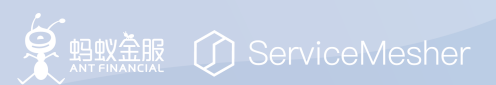

## Drone

- 一款使用 Go 开发, 基于容器技术的 CI/CD 系统, 能够单独部署, 支持几乎所有的 Git 平台 (Github,Gitlab,Bitbucket,Gogs,Gitea 等)。
- 它的特点:
	- 一个 .drone.yml 搞定(简单)
	- 原生 Docker 支持: 任何步骤都是在 Docker 内执行的 (环境隔离)
	- Pipeline as code
	- 丰富的插件支持
	- 极简的Web管理界面
- 其他:
	- Control PR build through comments(#2056) —> **bradrydzewski** removed this from **To Do** in Version 0.9 on Jun 30

• …

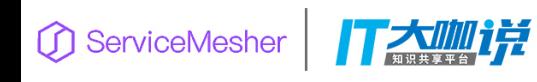

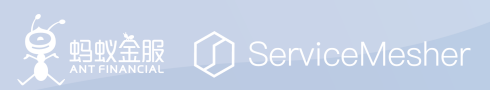

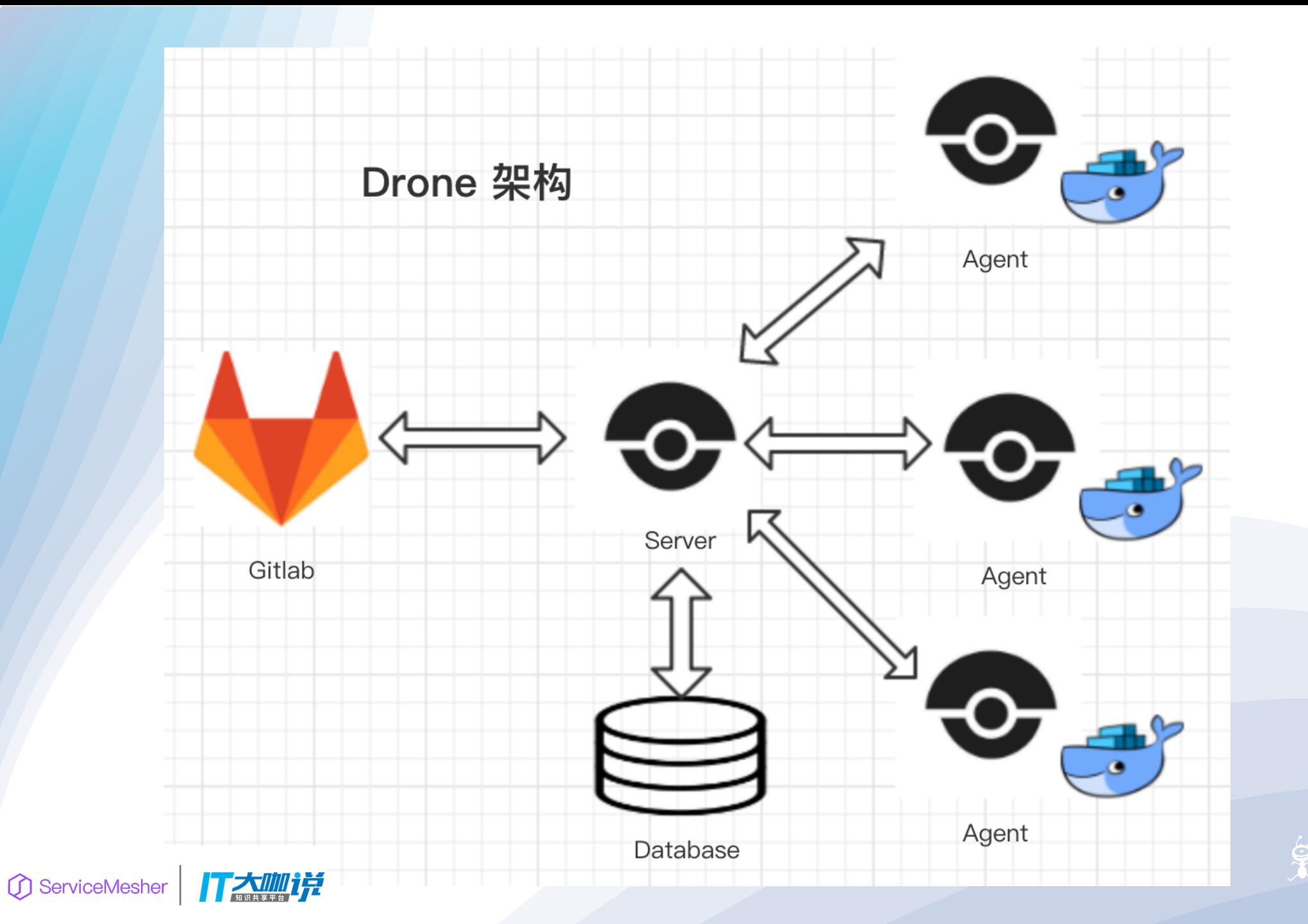

**乡** 黑瓢瓢 ① ServiceMesher

### Drone 社区 https://discourse.drone.io/ 2

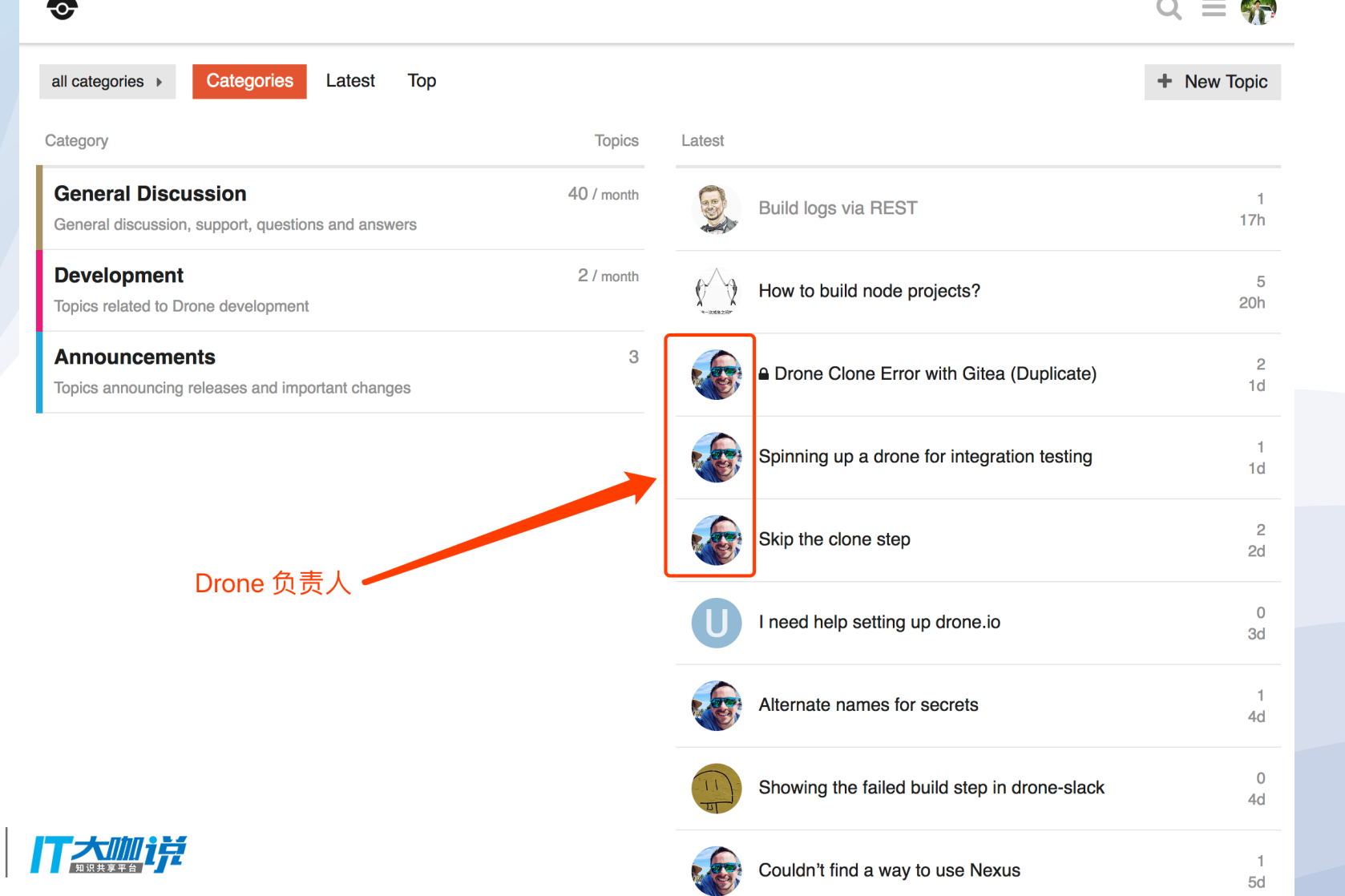

ServiceMesher

**D** 蝴蝶 ① ServiceMesher

# Drone 的安装

- · docker pull drone/drone: 0.8.6
- Docker pull drone/agent: 0.8.6
- · Docker run or Docker compose

version: '2'

services:

drone-server: image: drone/drone:0.8

ports:

 $-80:8000$ 

 $-9000$ 

volumes:

- /var/lib/drone:/var/lib/drone/

restart: always

environment:

- DRONE\_OPEN=true
- DRONE\_HOST=\${DRONE\_HOST}
- DRONE\_GITHUB=true
- DRONE\_GITHUB\_CLIENT=\${DRONE\_GITHUB\_CLIENT}
- DRONE\_GITHUB\_SECRET=\${DRONE\_GITHUB\_SECRET}
- DRONE\_SECRET=\${DRONE\_SECRET}

drone-agent:

image: drone/agent:0.8

command: agent

restart: always

depends\_on:

- drone-server

volumes:

- /var/run/docker.sock:/var/run/docker.sock environment:

- DRONE\_SERVER=drone-server:9000

- DRONE\_SECRET=\${DRONE\_SECRET}

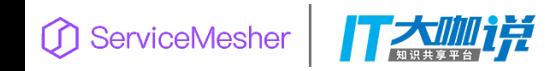

# 其他特性

- 支持Cache (vendor, node\_modules) : 方便下次更快执行
- 支持触发其他CI服务:
	- Jenkins(plugins/drone-jenkins)
	- Gitlab-CI(plugins/drone-gitlab-ci)
	- Drone (plugins/drone-downstream)
- 支持自定义插件(你可以自己实现自己所需的插件)
- 本机测试 .drone.yml : drone exec

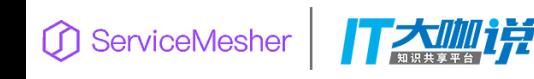

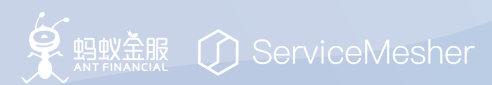

# API 支持

#### **API Overview**

Drone provides a comprehensive remote API for interacting with the Drone server. This section of the documents provides instructions for authenticating and using the remote API.

#### **Libraries**

Drone provides the following official libraries for integrating with the remote API:

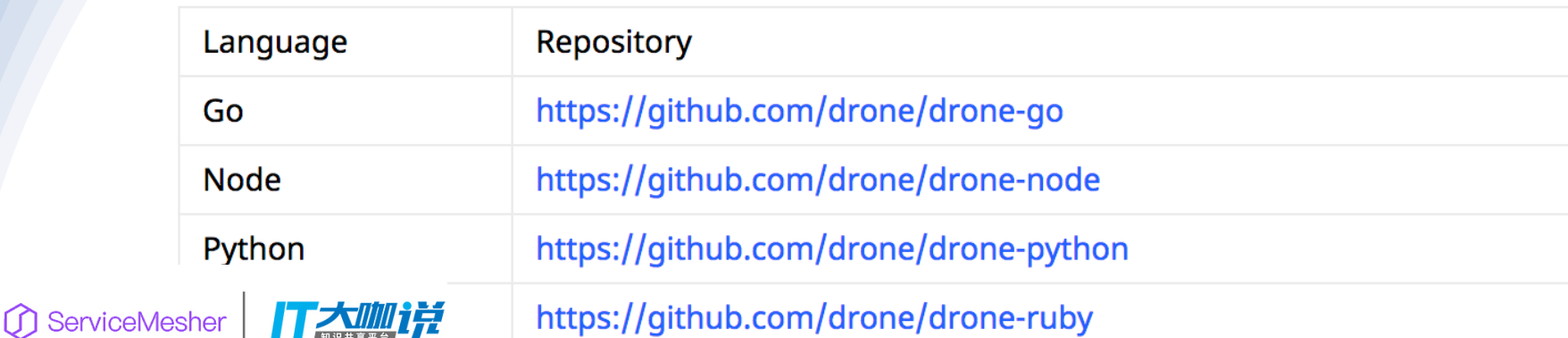

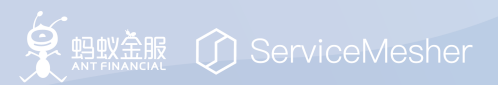

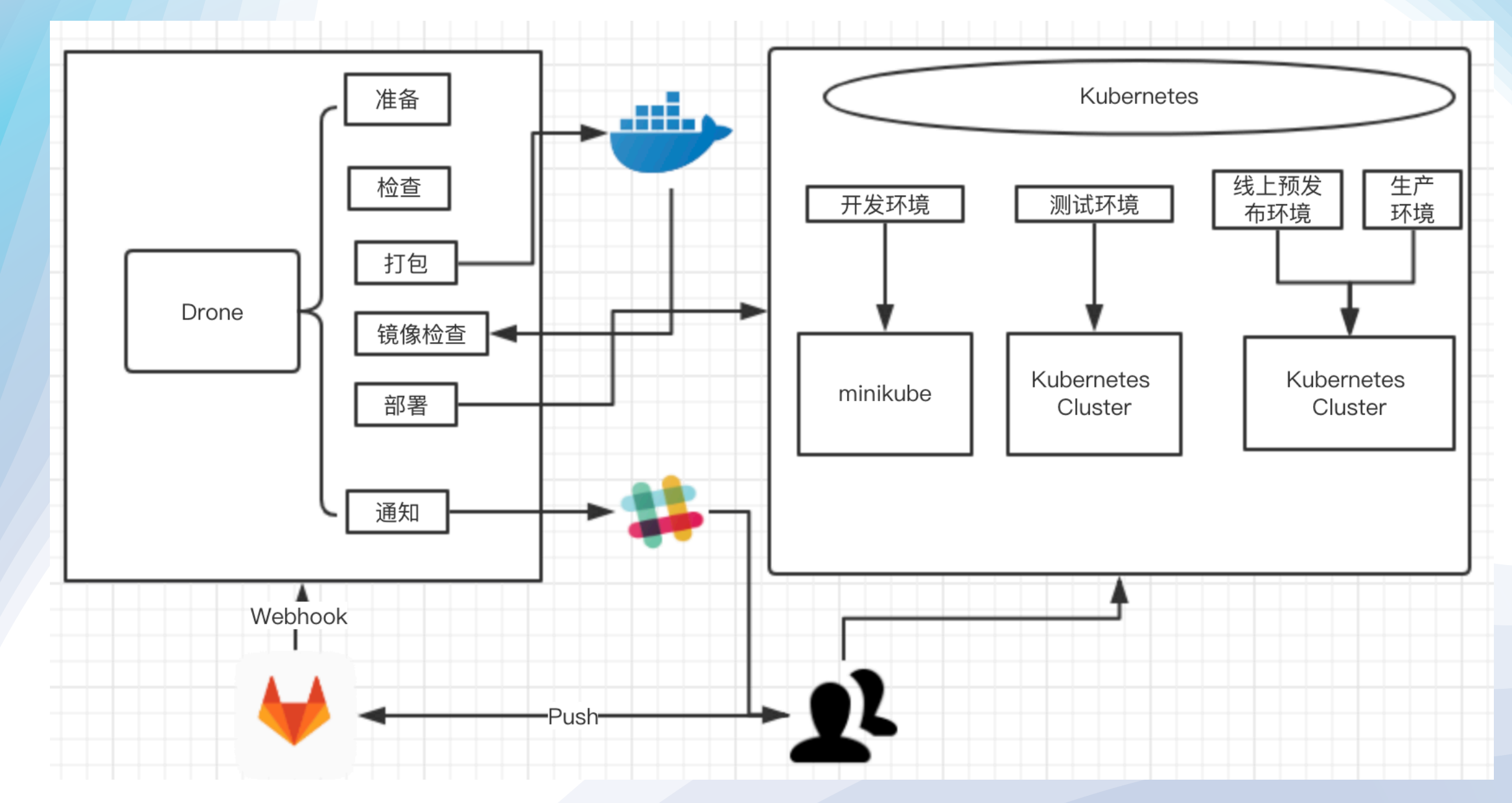

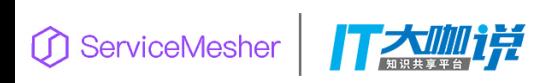

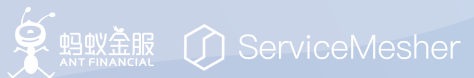

### .drone.yml

打大咖详 ServiceMesher

workspace: base: /go path: src/maiyang.me/developer-learning/gcd

pipeline: setup: image: docker:git commands: - git clone xxx xxx

#### build:

image: golang:1.10.3

commands:

- go get
- go test  $./...$
- GOARCH=amd64 CGO\_ENABLED=0 GOOS=linux go build

#### build\_image:

image: plugins/docker repo: yangwen13/gcd dockerfile: Dockerfile secrets: [docker\_username, docker\_password] tags:  $[0.3]$ 

run\_server: image: yangwen13/gcd:0.3 detach: true

#### deploy:

image: yangwen13/drone-kubernetes kubernetes\_template: k8s-gcd.yaml kubernetes\_namespace: default secrets: [kubernetes\_server, kubernetes\_cert, kubernetes\_token]

#### slack:

image: plugins/slack webhook: your slack webhook url when: status: [success, failure] icon\_url: https://unsplash.it/256/256/?random image\_url: https://unsplash.it/256/256/?random  $template:$  > {{#success build.status}} build {{build.number}} successed. Good Job. {{else}} build {{build.number}} failed. Fix me please.  ${K/success}$ 

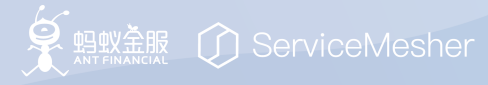

# 代码质量检测 SonarQube

参考资料: https://github.com/developer-learning/night-readinggo/blob/master/articles/sonarqube-for-golang/2018-07-22-sonarqube-forgolang.md

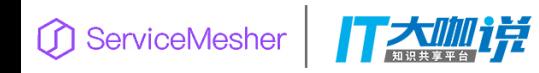

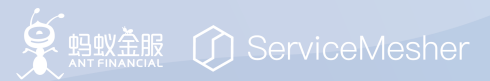

# Drone 和 Jenkins 联调测试方法

本地即可测试 drone 上是否可以调用成功:  $>$ docker run --rm \ -e JENKINS\_URL=<your jenkins URL> -e JENKINS\_USER=<your jenkins username> -e JENKINS\_TOKEN=<your jenkins APIToken> -e JENKINS\_JOB=<your jenkins job name> appleboy/drone-jenkins

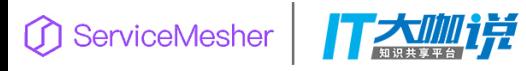

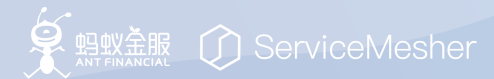

#### ●控制台输出

Started by user maiyang Building in workspace /var/jenkins home/workspace/go/src/gogs.maiyang.me/developer-learning Cloning the remote Git repository Cloning repository http://192.168.0.56/developer-learning/gcd > git init /var/jenkins home/workspace/go/src/gogs.maiyang.me/developer-learning/gcd # timeout=10 Fetching upstream changes from http://192.168.0.56/developer-learning/gcd > git --version # timeout=10 using GIT ASKPASS to set credentials > git fetch --tags --progress http://192.168.0.56/developer-learning/gcd +refs/heads/\*:refs/remotes/origin/\* > git config remote.origin.url http://192.168.0.56/developer-learning/gcd # timeout=10 > git config --add remote.origin.fetch +refs/heads/\*:refs/remotes/origin/\* # timeout=10 > git config remote.origin.url http://192.168.0.56/developer-learning/gcd # timeout=10 Fetching upstream changes from http://192.168.0.56/developer-learning/gcd using GIT ASKPASS to set credentials > qit fetch --taqs --progress http://192.168.0.56/developer-learning/qcd +refs/heads/\*:refs/remotes/origin/\* > git rev-parse refs/remotes/origin/master^{commit} # timeout=10 > qit rev-parse refs/remotes/origin/origin/master^{commit} # timeout=10 Checking out Revision 714bbb7917124439d55b61292fdce616401c378d (refs/remotes/origin/master) > git config core.sparsecheckout # timeout=10 > git checkout -f 714bbb7917124439d55b61292fdce616401c378d Commit message: "update' > git rev-list --no-walk 714bbb7917124439d55b61292fdce616401c378d # timeout=10 Cloning the remote Git repository Cloning repository http://192.168.0.56/developer-learning/pb > git init /var/jenkins home/workspace/go/src/gogs.maiyang.me/developer-learning/pb # timeout=10 Fetching upstream changes from http://192.168.0.56/developer-learning/pb  $>$  qit --version # timeout=10 using GIT ASKPASS to set credentials > qit fetch --taqs --progress http://192.168.0.56/developer-learning/pb +refs/heads/\*:refs/remotes/origin/\* > git config remote.origin.url http://192.168.0.56/developer-learning/pb # timeout=10 > git config --add remote.origin.fetch +refs/heads/\*:refs/remotes/origin/\* # timeout=10 > git config remote.origin.url http://192.168.0.56/developer-learning/pb # timeout=10 Fetching upstream changes from http://192.168.0.56/developer-learning/pb using GIT ASKPASS to set credentials > git fetch --tags --progress http://192.168.0.56/developer-learning/pb +refs/heads/\*:refs/remotes/origin/\* > git rev-parse refs/remotes/origin/master^{commit} # timeout=10 > git rev-parse refs/remotes/origin/origin/master^{commit} # timeout=10 Checking out Revision b2b0fb045fb40b6d94d986fdd36378c42330772f (refs/remotes/origin/master) > qit confiq core.sparsecheckout  $#$  timeout=10 > git checkout -f b2b0fb045fb40b6d94d986fdd36378c42330772f Commit message: "add Version props" First time build. Skipping changelog. No emails were triggered. [developer-learning] \$ /bin/bash /tmp/jenkins5260089194894508703.sh ① ServiceMesher | T大咖?

THIS. DOUGH THE CLIED LEDGES LOT ! INFO: Load metrics repository (done) | time=106ms INFO: Project key: 192.168.0.56:gcd INFO: Project base dir: /var/jenkins\_home/workspace/go/src/gogs.maiyang.me/developer-learning INFO: ------------- Scan gcd INFO: Load server rules INFO: Load server rules (done) | time=675ms INFO: Base dir: /var/jenkins home/workspace/go/src/gogs.maiyang.me/developer-learning INFO: Working dir: /var/jenkins home/workspace/go/src/gogs.maiyang.me/developer-learning/.scannerwork INFO: Source paths: . INFO: Test paths: . INFO: Source encoding: UTF-8, default locale: en INFO: Index files INFO: Excluded sources: INFO: \*\*/\* test.go INFO: \*\*/vendor/\*\* INFO: \*\*/\* test.go INFO: Included tests: INFO: \*\*/\* test.go INFO: Excluded tests: INFO: \*\*/vendor/\*\* INFO: 16 files indexed INFO: 16 files ignored because of inclusion/exclusion patterns INFO: Quality profile for go: Sonar way INFO: Sensor SonarGo [go] INFO: Load coverage report from '/var/jenkins home/workspace/go/src/gogs.maiyang.me/developer-learning/coverage.out' INFO: Sensor SonarGo [go] (done) | time=690ms INFO: Sensor Go Unit Test Report [go] INFO: Sensor Go Unit Test Report [go] (done) | time=13ms INFO: Sensor Import of go vet issues [go] INFO: GoVetReportSensor: Importing /var/jenkins home/workspace/go/src/gogs.maiyang.me/developer-learning/govet-report.out INFO: Sensor Import of go vet issues [go] (done) | time=5ms INFO: Sensor Import of Golint issues [qo] INFO: GoLintReportSensor: Importing /var/jenkins home/workspace/go/src/gogs.maiyang.me/developer-learning/golint-report.out INFO: Sensor Import of Golint issues [qo] (done) | time=27ms INFO: Sensor Import of GoMetaLinter issues [qo] INFO: GoMetaLinterReportSensor: Importing /var/jenkins home/workspace/go/src/gogs.maiyang.me/developer-learning/gometalinter-report.out INFO: Sensor Import of GoMetaLinter issues [go] (done) | time=6ms INFO: Sensor SonarJavaXmlFileSensor [java] INFO: Sensor SonarJavaXmlFileSensor [java] (done) | time=0ms INFO: Sensor Zero Coverage Sensor INFO: Sensor Zero Coverage Sensor (done) | time=22ms INFO: Sensor CPD Block Indexer INFO: Sensor CPD Block Indexer (done) | time=0ms INFO: SCM provider for this project is: git INFO: 3 files to be analyzed INFO: 1/3 files analyzed WARN: Missing blame information for the following files: WARN: \* gcd/main.go WARN: \* pb/gcd.pb.go WARN: This may lead to missing/broken features in SonarQube INFO: Calculating CPD for 3 files INFO: CPD calculation finished INFO: Analysis report generated in 183ms, dir size=62 KB INFO: Analysis reports compressed in 676ms, zip size=21 KB INFO: Analysis report uploaded in 4193ms INFO: ANALYSIS SUCCESSFUL, you can browse http://192.168.0.56:8081/dashboard?id=192.168.0.56%3Agcd INFO: Note that you will be able to access the updated dashboard once the server has processed the submitted analysis report INFO: More about the report processing at http://192.168.0.56:8081/api/ce/task?id=AWVmBljF4SqXLzUr5d8n INFO: Task total time: 12.319 s INFO: EXECUTION SUCCESS INFO: Total time: 15.894s INFO: Final Memory: 15M/224M Email was triggered for: Always Sending email for trigger: Always An attempt to send an e-mail to empty list of recipients, ignored. Finished: SUCCESS

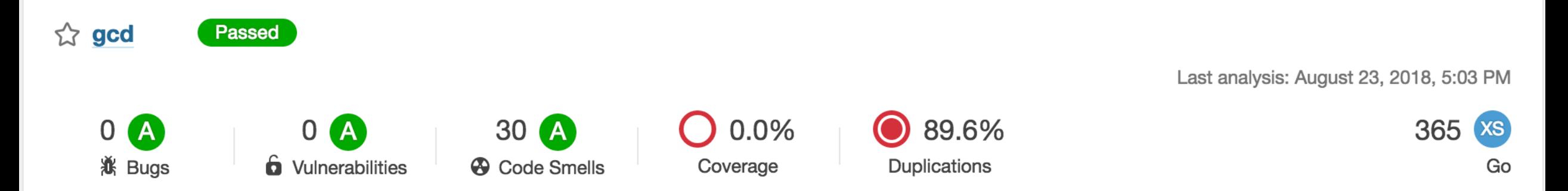

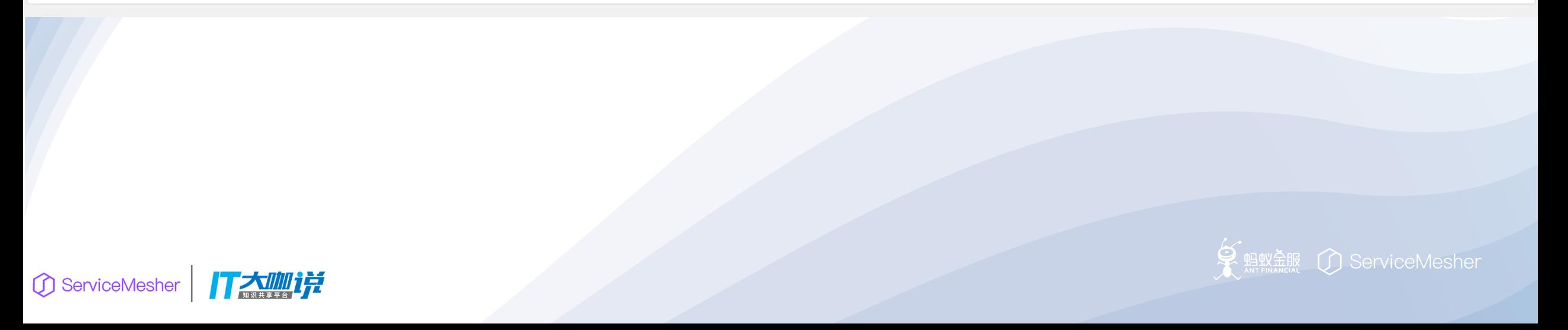

Changes 1 Pipelines<sub>1</sub>

#### Showing 1 changed file  $\blacktriangledown$  with 3 additions and 0 deletions

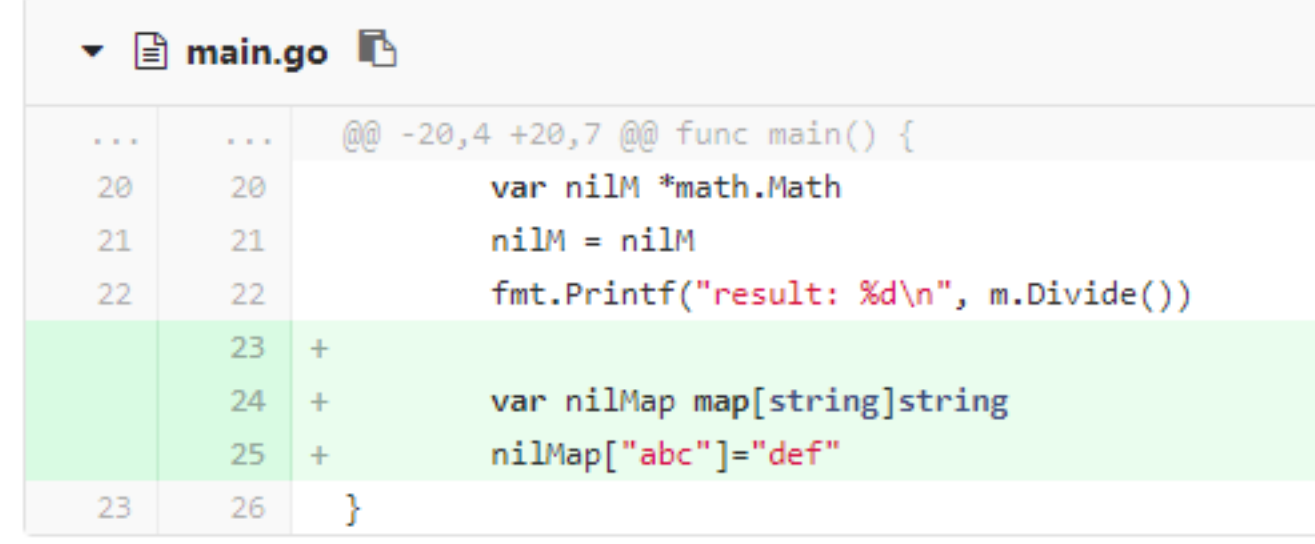

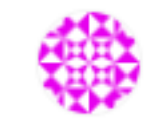

sonarqube @sonar · right now

SonarQube analysis reported 4 issues

2 maior

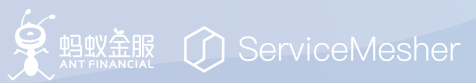

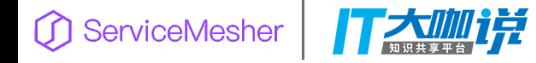

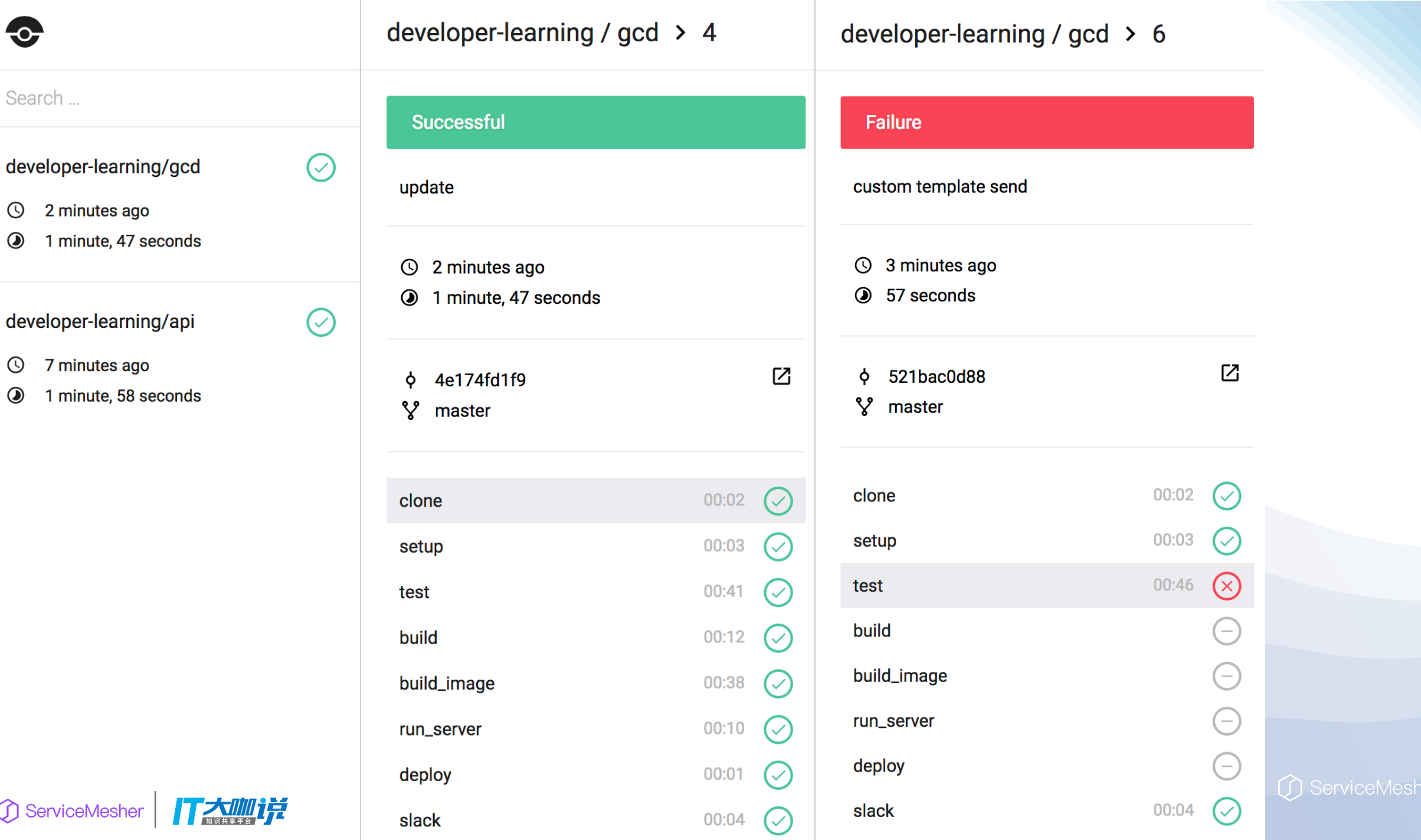

**DroneCl** APP 4:18 PM

success developer-learning/api#6eb58623 (master) by Administrator

success developer-learning/gcd#21007964 (master) by Administrator

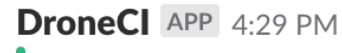

கி

க்

கி

success developer-learning/gcd#08656be9 (master) by Administrator

**DroneCl** APP 5:04 PM

success developer-learning/gcd#092ed225 (master) by Administrator

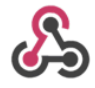

**DroneCl** APP 5:21 PM

success developer-learning/api#efbd6655 (master) by Administrator

success developer-learning/gcd#4e174fd1 (master) by Administrator

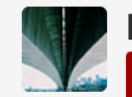

**DroneCl** APP 7:15 PM

build 6 failed. Fix me please. (8 kB) -

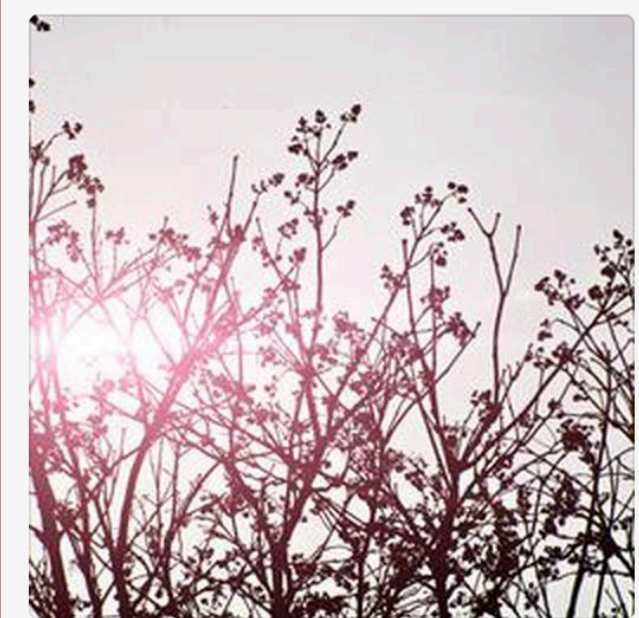

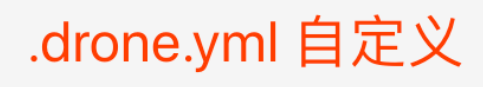

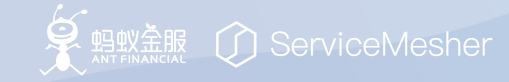

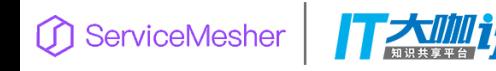

## Talk is cheap, Show me the code!

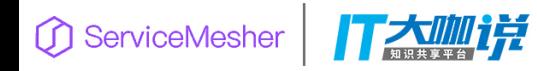

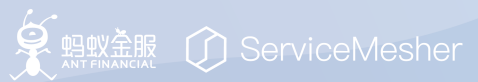

• 当使用一个客户端实例和多个后端实例进行部署时,所有的调用仅 路由到单个后端实例。当部署第二个客户端时,它可能被路由到另 一个后端实例。这不是所需的那种负载均衡,因为它不允许独立地 扩展客户端和服务器。当客户端实例比服务器实例少时, 一些服务 器实例将处于空闲状态, 所以 Kubernetes Service 不太适合 gRPC 负 载均衡。—摘自: http://www.k8smeetup.com/article/N1yW3gPNX

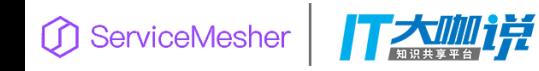

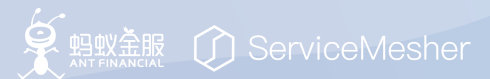

# gRPC LoadBalancing

- gRPC 负载均衡的文档: https://github.com/grpc/grpc/blob/master/doc/load-balancing.md
- 解决办法: https://github.com/jtattermusch/grpc-loadbalancingkubernetes-examples

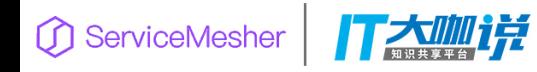

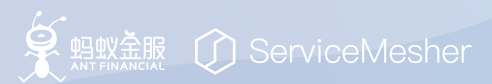

# 什么是 ServiceMesh

- 服务网格 (Service Mesh) 这个术语通常用于描述构成这些应用程序 的微服务网络以及应用之间的交互。随着规模和复杂性的增长,服 务网格越来越难以理解和管理。
- 它的需求包括服务发现、负载均衡、故障恢复、指标收集和监控以 及通常更加复杂的运维需求,例如 A/B 测试、金丝雀发布、限流、 访问控制和端到端认证等。

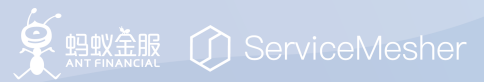

# 什么是 Istio

- Istio 提供一种简单的方式来为已部署的服务建立网络, 该网络具有 负载均衡、服务间认证、监控等功能,而不需要对服务的代码做任 何改动。
- 想要让服务支持 Istio, 只需要在您的环境中部署一个特殊的 sidecar 代理,使用 Istio 控制平面功能配置和管理代理,拦截微服务之间的 所有网络通信。

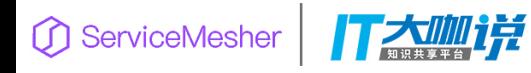

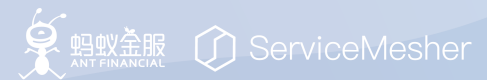

# Istio 的特点

- HTTP、gRPC、WebSocket 和 TCP 流量的自动负载均衡。
- 通过丰富的路由规则、重试、故障转移和故障注入,可以对流量行 为进行细粒度控制。
- 可插入的策略层和配置 API,支持访问控制、速率限制和配额。
- 对出入集群入口和出口中所有流量的自动度量指标、日志记录和跟 踪。
- 通过强大的基于身份的验证和授权,在集群中实现安全的服务间通 信。

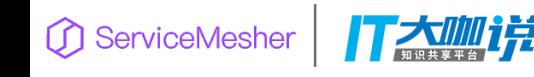

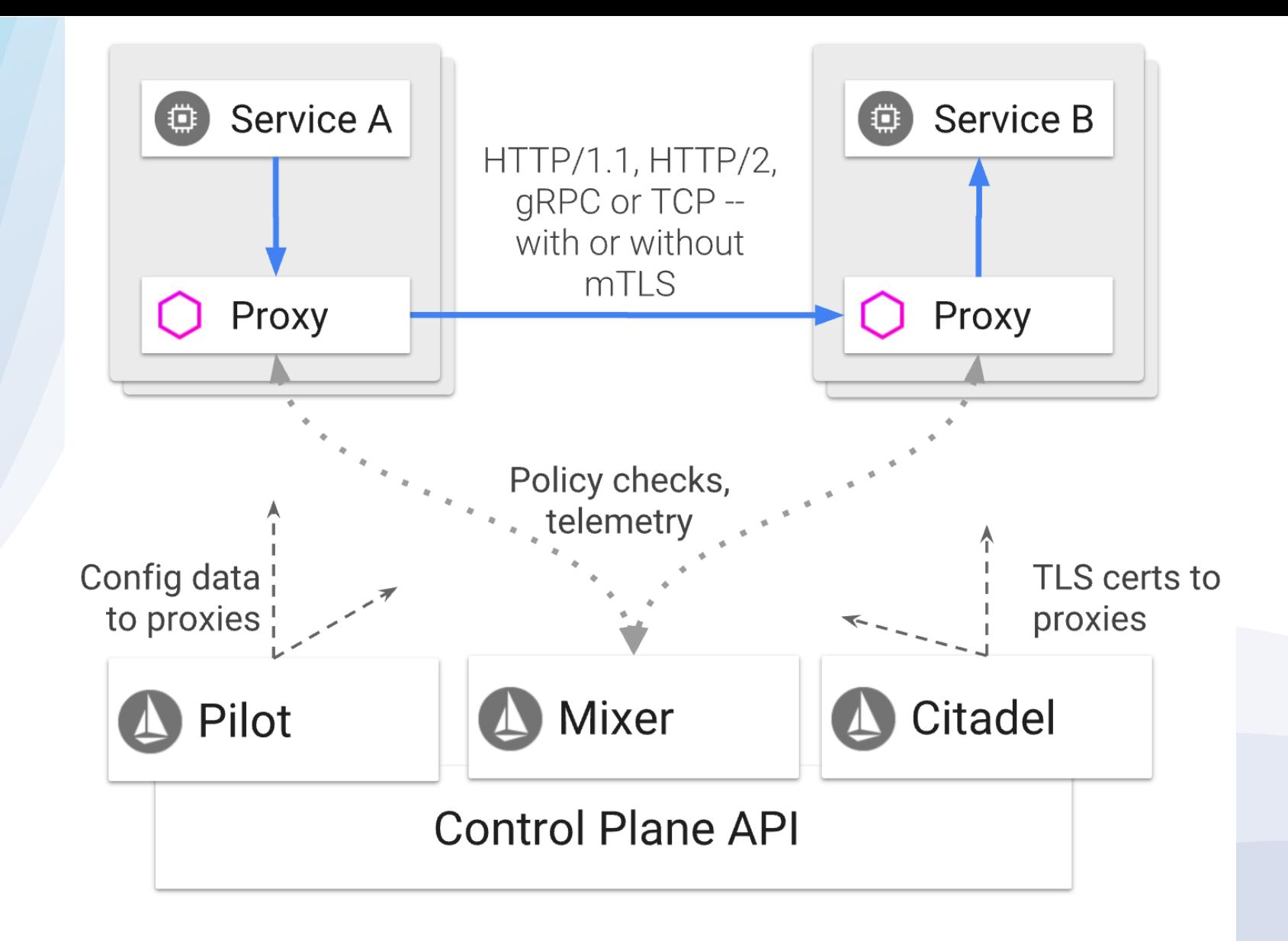

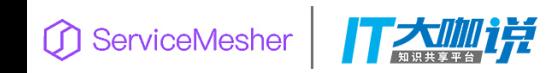

**Istio Architecture** 

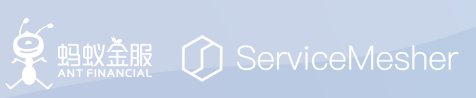

坑

#### • Gitlab

- external url
- Outbound requests(Allow requests to the local network from hooks and services.)
- Drone
	- Drone 0.8 在 kubernetes 上支持的不好 (RPC error) ;
	- .drone.yml not .drone.yaml
	- Failed to activate your repository (检查网络, 以及代理配置)
	- plugins:
		- drone-kubernetes, 需要将 kubernetes token base64 解码(否则报错: Unauthorized)
- Jenkins
	- 默认是开启全局安全和防止跨站点请求伪造(这个在测试时你可能需要关闭)
- Kubernetes(Minikube)
	- —bootstrapper=localkube
- Istio
- **GreatWall(http://blog.samemoment.com/articles/kubernetes/)**
	- **应该是给我造成最多最大的问题**
	- **SS**

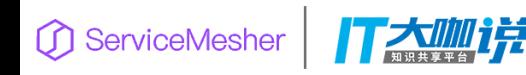

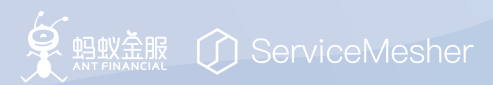

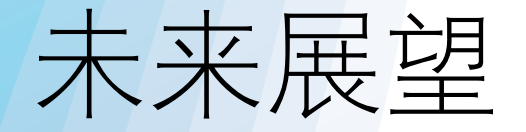

# CNCF (Cloud Native Computin Foundation)<br>云原生计算基金会

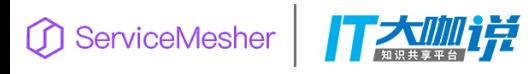

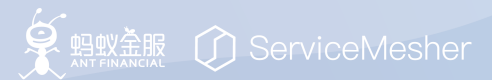

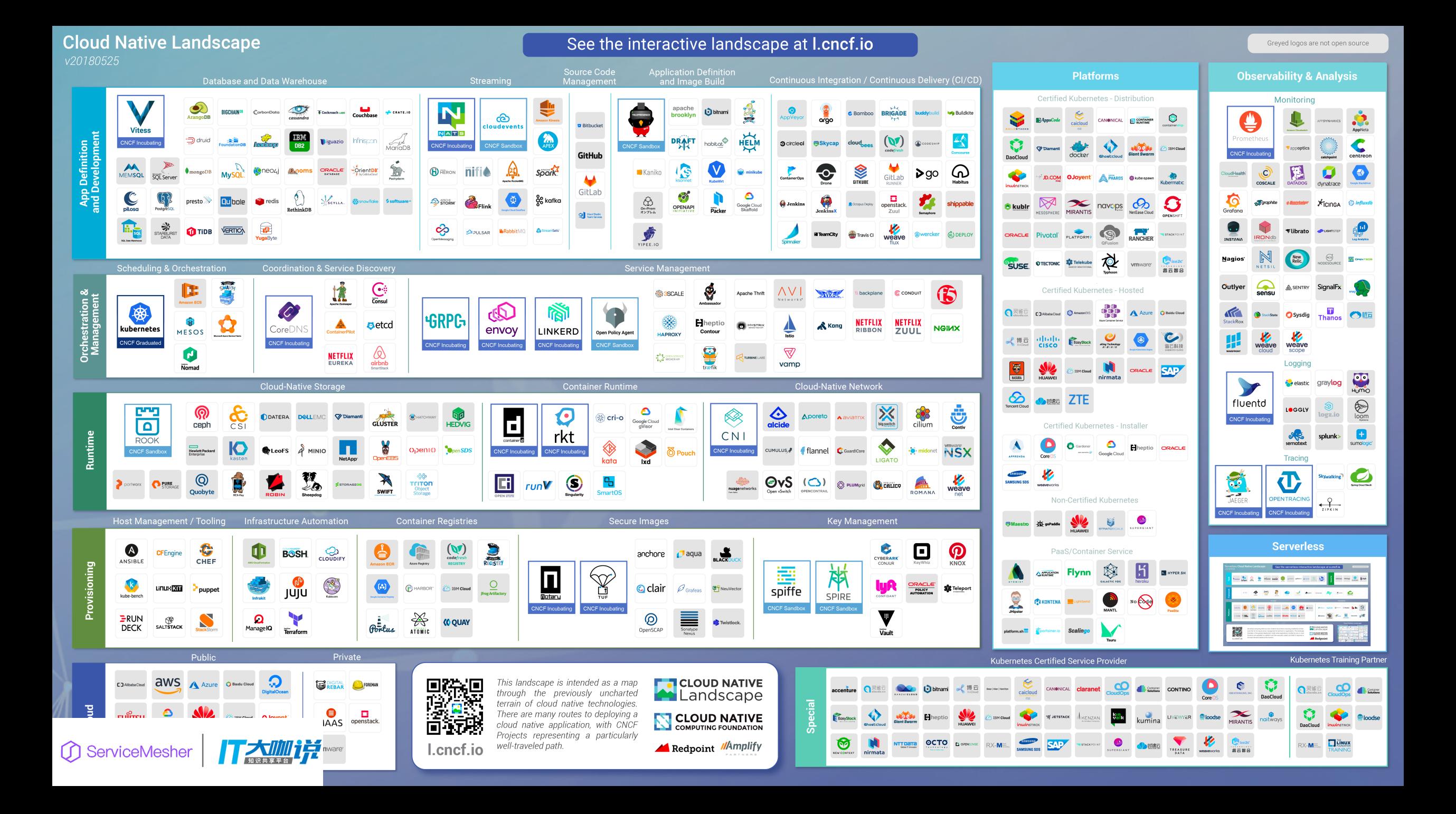

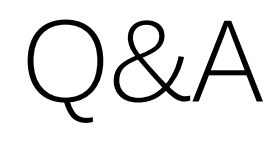

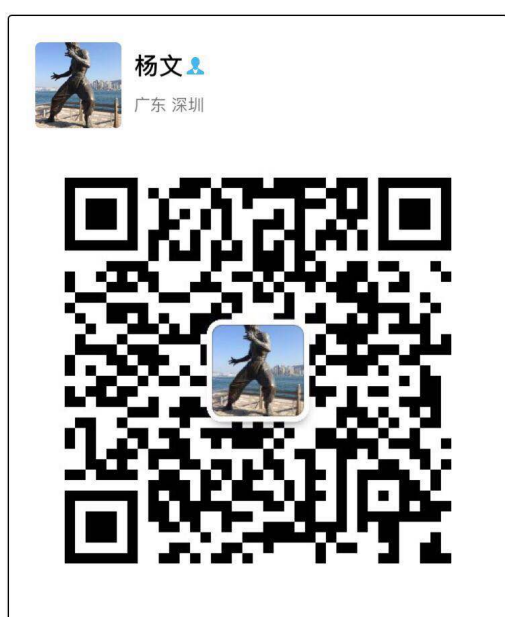

扫一扫上面的二维码图案,加我微信

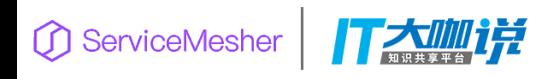

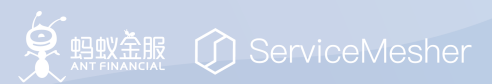

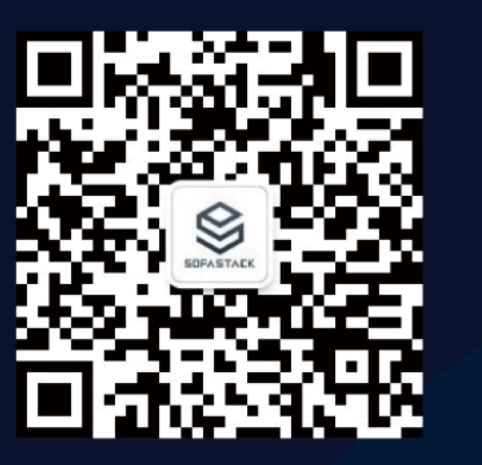

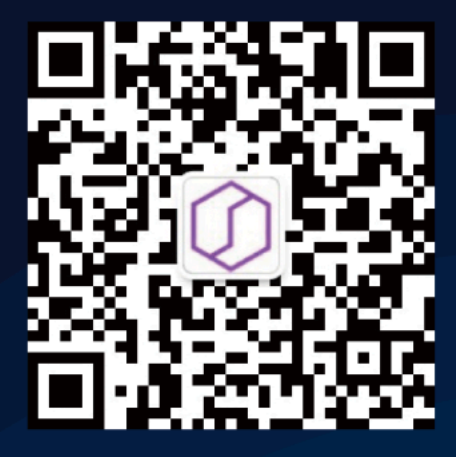

金融级分布式架构

ServiceMesher

欢迎关注微信公众号,获取更多技术干货!

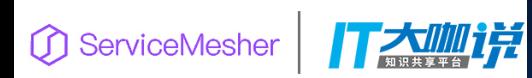

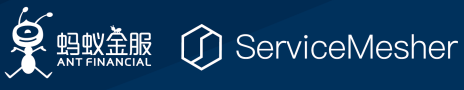